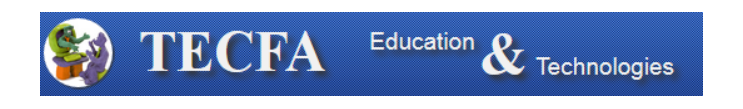

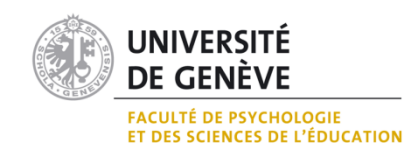

# Rapport de stage

## MALTT – Volée Tetris

**Margot Baehler**

**Semestre automne 2014**

## **Table des matières**

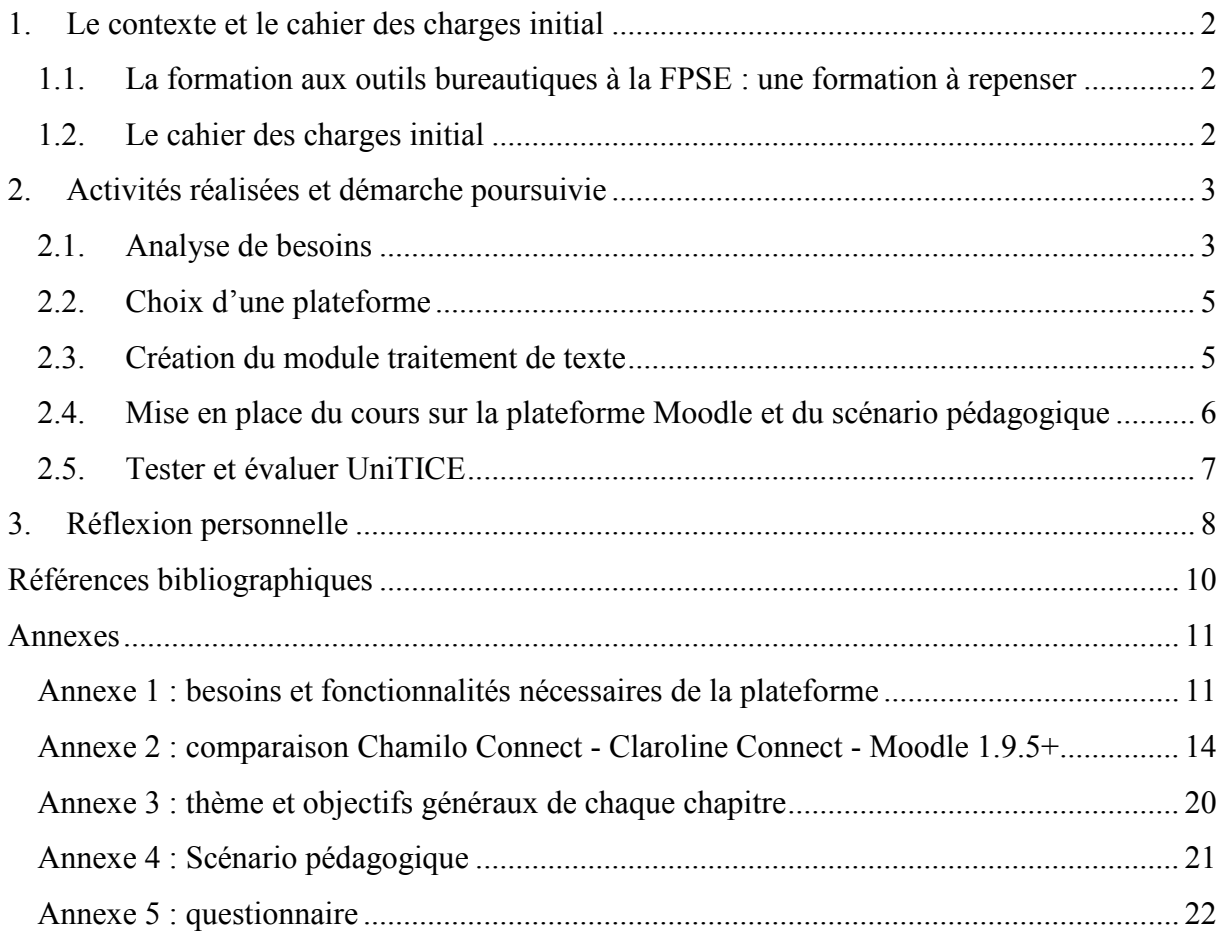

## <span id="page-2-0"></span>**1. Le contexte et le cahier des charges initial**

Cette partie décrit la manière dont j'ai trouvé mon stage, ainsi que le contexte dans lequel s'est déroulé de celui-ci.

## <span id="page-2-1"></span>**1.1. La formation aux outils bureautiques à la FPSE : une formation à repenser**

La Faculté de Psychologie et des Sciences de l'Education offre chaque année aux étudiants inscrits en 1ère année de Bachelor une formation aux outils bureautiques à distance.

Depuis 2011, je suis tutrice dans le cadre de cette formation et j'ai pu expérimenter deux types de formation : MEDIAplus et VisaTICE. La première est de type tutoriel pour un logiciel spécifique et la deuxième est basée sur une méthodologie « des invariants » du traitement de l'information numérique. Depuis 2012, les étudiants effectuent la formation VisaTICE. Le dispositif de formation comprend deux plateformes distinctes : VisaTICE (téléchargement des exercices, présentation des objectifs) et Moodle (plateforme d'accompagnement et de suivi, communication, échéances et dépôt des exercices). Plusieurs étudiants sont insatisfaits du dispositif proposé : contenus déconnectés de leurs études, trop de théorie et pas assez de pratique, beaucoup d'aller-retour entre les deux plateformes ou encore manque de précision dans les corrigés<sup>1</sup>. De plus, de nombreux étudiants abandonnent la formation chaque année, quelle que soit la plateforme d'apprentissage.

A partir de ces deux constats, il m'a semblé que la formation aux outils bureautiques pourrait tout à fait faire l'objet du stage MALTT. J'en ai parlé à Mme Mireille Bétrancourt, directrice de TECFA et Présidente de la Commission informatique facultaire (CIF), ainsi qu'à Mme Sylvie Tissot, responsable de la formation VisaTICE, qui ont approuvé ma proposition.

## <span id="page-2-2"></span>**1.2. Le cahier des charges initial**

Lors d'une première rencontre entre Mme Bétrancourt, Mme Tissot et moi-même, nous avons discuté du sujet de mon mandat, ainsi que mis en place un cahier des charges :

## **Sujet du stage**

Elaboration d'un prototype de dispositif de formation e-learning aux compétences numériques pour les étudiants Bachelors 1<sup>ère</sup> année FAPSE (Phase d'essai avec le module du traitement de texte)

#### **Durée du stage**

Du 10 mars 2014 au 31 octobre 2014, à raison de 10 heures par semaine en moyenne

#### **Lieu du stage**

<u>.</u>

Université de Genève- FPSE/TECFA

<sup>&</sup>lt;sup>1</sup> Voici quelques exemples de remarques d'étudiants concernant la formation VisaTICE : « Je pense qu'il faudrait faire des cours un peu plus guidés comme par exemple une recette de cuisine. On prend cette formation pour apprendre et non pas se débrouiller tout seul avec internet (car le cours ne nous apporte quasiment rien, et ne nous explique rien). » ou encore : « Pour l'entraînement, il serait intéressant de donner plus d'exercices avec une mise en contexte, comme ceux de la certification. »

## **Responsable de terrain**

Sylvie Tissot, Coordinatrice de la formation aux compétences numériques pour les étudiants B1 FPSE

FPSE - Université de Genève

## **Conditions d'encadrement**

Rencontre stagiaire-responsable terrain toutes les deux semaines et échanges en ligne (email-Adobe Connect)

## **Tâches principales**

- Déterminer les besoins en formation pour le traitement de texte des étudiants de SED et Psychologie
- Déduire les compétences et objectifs pour le module traitement de texte
- Choix de la plateforme qui devra comporter :
	- o des outils de communication et de collaboration les plus adaptés aux classes (wiki, forums, messagerie instantanée)
	- o des outils d'administration et de suivis des apprenants
	- o des outils de dépôts et téléchargements
	- o des systèmes d'évaluations
- Configurer la plateforme
- Concevoir les contenus, les scénarios pédagogiques
- Tester et évaluer la plateforme par des tuteurs et quelques étudiants

## <span id="page-3-0"></span>**2. Activités réalisées et démarche poursuivie**

Cette partie décrit les activités réalisées dans le cadre du stage. J'ai décidé de les présenter de manière chronologique, même si certaines d'entre elles se sont déroulées en parallèle.

## <span id="page-3-1"></span>**2.1. Analyse de besoins**

Dans un premier temps, j'ai réalisé une analyse de besoins, afin de mieux cerner les éléments importants de la demande et pouvoir ainsi définir une problématique à laquelle mon stage devrait répondre.

## **Un seul et même environnement**

Les étudiants travaillent actuellement sur deux espaces distincts, VisaTICE (téléchargement des exercices, présentation des objectifs) et Moodle (plateforme d'accompagnement et de suivi, communication, échéances et dépôt des exercices), entre lesquels ils doivent réaliser de perpétuels va-et-vient. Bien souvent, ils sont perdus et demandent où trouver une information ou encore où déposer les exercices, par exemple. Ces deux environnements manquent d'unité et l'apprenant a une vision « partielle, morcelée et 'a-structurée' de la somme d'information à laquelle il peut accéder » (Peraya, 2003, p.12). Il semble intéressant de fusionner les deux environnements sous la forme d'un nouvel environnement virtuel.

## **Pertinence du contenu vis-à-vis du public**

La formation VisaTICE actuellement proposée aux étudiants universitaires a été créée à destination des élèves de l'enseignement secondaire en Belgique : « le public-cible principal est constitué des élèves de l'enseignement secondaire qui envisagent de poursuivre des études supérieures et des étudiants des 1er bac des Universités et des Hautes Écoles » (VisaTICE, s.d.) Les contenus ne reflètent alors pas toujours les besoins des étudiants universitaires. En effet, certains exercices sont plutôt enfantins, par exemple, recours au jeu de la bataille navale pour identifier les cellules dans une feuille de calcul. Il semble ainsi pertinent de penser le contenu de la formation en lien avec la réalité des étudiants, en leur proposant des exercices reprenant des éléments qu'ils peuvent rencontrer au cours de leurs études.

#### **L'occasion de repenser les fonctionnalités : exemple du forum**

Le dispositif de formation utilisé actuellement propose un forum sur Moodle qui est à disposition des étudiants comme outil de communication avec le tuteur et les pairs. Toutefois, le forum n'est pas, ou très peu, utilisé par les apprenants : il n'est pas devenu un instrument au service de l'activité de communication. Les étudiants n'ont pas d'objectif à communiquer avec les autres, rien n'est prévu dans le dispositif de formation pour susciter la discussion entre pairs. Il semble alors pertinent de s'interroger : « [l'] outil que nous proposons et dont nous souhaitons un usage [sert-il] à quelque chose, dans le déroulement prévu des activités ? » (Docq & Daele, 2003, p.15).

Il semble essentiel, dans la conception d'un dispositif technologique d'apprentissage, de « mettre à disposition les bons outils au bon moment, en fonction de la tâche à réaliser » (Docq & Daele, 2003, p.15). Il faudrait donc mettre le forum en lien avec les activités à réaliser pour que cet outil devienne un réel instrument au service de l'activité. Il serait aussi possible de repenser le choix du forum comme outil de communication, de réfléchir à un autre outil qui serait davantage pertinent.

#### **Intégrer la comparaison sociale pour augmenter la motivation**

Dans le dispositif actuel, les étudiants sont assez isolés les uns des autres, le sentiment d'« *awareness* » n'est pas mis en avant. Pourtant, il semble que le lien social soit un élément essentiel pour favoriser la motivation. Effectivement, les cinq facteurs-clés liés à l'abandon seraient : le temps, l'isolement, l'autonomie des apprenants, l'accompagnement et la « *question primordiale du lien social »* (Glikman, 2002, cité par Develotte et Mangenot, 2004, p.313). Il faudrait proposer à chaque groupe de choisir un nom de groupe, afin de créer un sentiment d'appartenance à une communauté d'apprentissage, permettant de rompre ainsi un possible sentiment d'isolement de l'étudiant. Il serait aussi intéressant de présenter aux étudiants une comparaison sociale intra-groupe et inter-groupe régulière, dans le but de renforcer la motivation.

#### **Problématique à laquelle le stage tente de répondre**

Développer un module de formation au traitement de texte plus adapté aux besoins des étudiants de la FPSE et mettre en place une plateforme unique, qui soit davantage communautaire, en améliorant la perception de chaque étudiant de faire partie d'un groupeclasse.

## <span id="page-5-0"></span>**2.2. Choix d'une plateforme**

Dans un deuxième temps, il m'a fallu lister les besoins auxquels la plateforme devrait pouvoir répondre, afin de choisir la plateforme la plus adéquate, en fonction des fonctionnalités disponibles (voir annexe 1). En parallèle, j'ai réalisé des lectures autour des thèmes principaux suivants : interactivités des formations à distance, tutorat, communauté d'apprentissage et scénarisation de dispositifs.

J'ai rencontré M. Schneider, professeur du cours Sciences et Technologies de l'information et de la communication (STIC) pour discuter des plateformes existantes. Suite à cette rencontre, j'ai retenu trois plateformes : Chamilo Connect, Claroline Connect et Moodle. Je les ai ensuite comparées en fonction de différents critères à trois niveaux : fonctionnalités disponibles, dont des éléments liés à l' « usabilité » (Bétrancourt, 2007), critères techniques et critères opérationnels (voir annexe 2). Sur la base de cette comparaison, j'ai éliminé Claroline Connect, qui était une version Bêta et qui présentait des difficultés lors de son installation. Chamilo Connect présentait un avantage principal : l'existence d'un outil « chemin d'apprentissage » novateur. Toutefois, il présentait également des inconvénients : complexe au niveau administration, quelques bugs (affichage des dates, derniers messages/annonces... qui ne s'affichent pas) et finalement, il fallait trouver quelqu'un à l'Université pour s'occuper de la mise en place et de la maintenance de la plateforme. Moodle offrait de nombreux avantages, puisqu'il est mis à disposition et maintenu à jour par la division informatique de l'Université. De plus, l'administration d'un cours est simple, les étudiants y sont habitués et il n'y a pas besoin de trouver quelqu'un pour s'occuper de la mise à jour.

D'un commun accord avec Mme Sylvie Tissot, j'ai choisi Moodle qui était tout à fait compatible avec les objectifs visés et comme la plateforme était déjà utilisée par l'Université, cela offrait une garantie de pérennité.

## <span id="page-5-1"></span>**2.3. Création du module traitement de texte**

Une fois la plateforme choisie, j'ai choisi son nom : UniTICE. Ensuite, j'ai commencé à créer le contenu du module traitement de texte, ainsi que le scénario pédagogique. Pour commencer, j'ai créé le squelette du module, en définissant le thème et les objectifs de chaque chapitre (voir annexe 3).

Très vite, il m'est apparu que je ne pourrais pas rédiger la théorie complète pour le module. En effet, cela m'aurait pris trop de temps, bien au-delà du temps prévu pour mon stage. Sylvie Tissot m'a alors parlé de l'existence d'une librairie numérique créée par [Educatic.](http://www.educatic.fr/indexFR.html) Cette librairie serait alors le contenu théorique du module.

Il m'a fallu ensuite penser à la manière dont je souhaitais organiser les contenus, les exercices, les objectifs. Dans la plateforme Chamilo Connect, il était possible d'insérer des chemins d'apprentissage, guidant l'étudiant à travers les différentes étapes du chapitre. Ce design me semblait tout à fait intéressant, j'ai alors décidé de créer des modules SCORM avec le logiciel EXe, qui permet de développer des structures d'apprentissage comprenant différents blocs (texte, activité, exercice...) hiérarchisés et reliés entre eux, de manière à mettre sur pied des chemins d'apprentissage « maison ».

Une fois l'outil de design choisi, j'ai pu commencer à créer le contenu de chaque chapitre. J'ai structuré chaque chapitre de la même façon :

- Objectifs pour la liste des objectifs du chapitre
- Des bases pour commencer : à quoi ça sert ? pour donner une introduction théorique aux contenus du chapitre
- Lecture du livre numérique : comment faire ? qui renvoie vers la librairie numérique où les étudiants lisent la partie désignée, en lien avec le thème du chapitre
- Exercice : vrai ou faux ? qui est un QCM avec feed-back automatique sur les éléments essentiels du chapitre
- Exercice pratique qui donne l'exercice pratique à réaliser sur Word ou Open Office Writer, puis à déposer sur Moodle pour avoir un feed-back
- Forum où l'étudiant doit poser une question, répondre à une question ou faire part de son avis sur le chapitre en cours dans le forum de son groupe

Petit à petit, j'ai rédigé les objectifs et une introduction théorique, ainsi que créé un QCM, un exercice pratique (version Word et version Open Office Writer) et un corrigé détaillé (version Word et version Open Office Writer) pour chaque chapitre.

Une fois l'ensemble de mes chapitres créés, je les ai exportés d'Exe pour les importer sur Moodle. Voici à quoi ressemble un chemin d'apprentissage une fois sur Moodle :

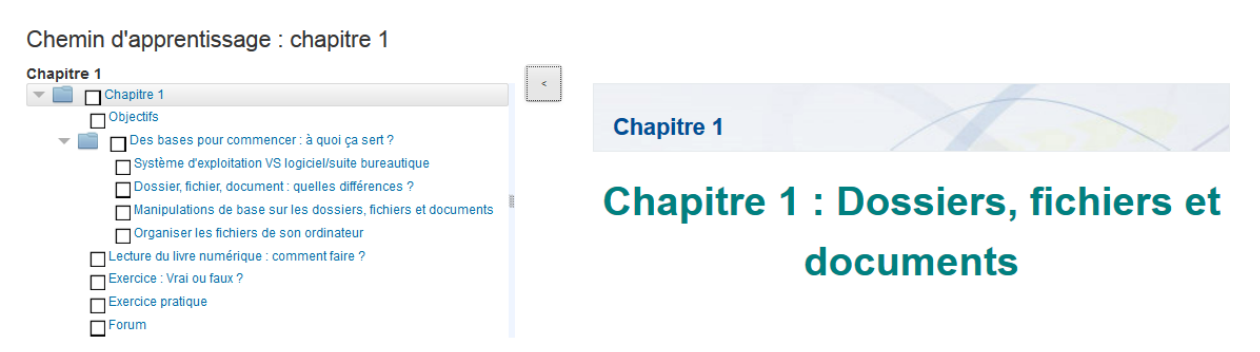

A gauche l'étudiant peut naviguer dans les différentes étapes du chemin d'apprentissage et peut voir l'avancement de son apprentissage par des coches dans les petites cases. Cet avancement est enregistré d'une connexion à l'autre. A droite, il voit le contenu de chaque partie.

## <span id="page-6-0"></span>**2.4. Mise en place du cours sur la plateforme Moodle et du scénario pédagogique**

Une fois les chemins d'apprentissage créés et déposés sur Moodle, j'ai configuré le reste de la plateforme.

En amont, plusieurs décisions concernant les activités d'encadrement et de suivi avaient été prises avec Mme Bétrancourt et Mme Tissot :

- Chaque étudiant fait partie d'un groupe, d'une sorte de petite communauté.
- Les étudiants réalisent un exercice par chapitre qu'ils déposent sur Moodle. Les tuteurs donnent un feed-back aux étudiants.
- A la fin de chaque chapitre, les étudiants peuvent voir un graphique montrant la progression de chaque membre du groupe et un graphique montrant la progression du groupe auquel il appartient par rapport aux autres groupes.
- Les étudiants communiquent de manière régulière avec les autres membres du groupe et leur tuteur par le forum du groupe.

Il m'a fallu prendre en compte ces différents éléments pour configurer la plateforme. En effet, après avoir créé une introduction décrivant le cours, j'ai ajouté un espace réservé à la visualisation du graphique de progression des différents groupes. J'ai également créé des groupes, mis en place des outils de dépôts pour les exercices et créé un forum pour les groupes.

J'ai schématisé le scénario pédagogique grâce à l'outil CompendiumLD (voir annexe 4).

## <span id="page-7-0"></span>**2.5. Tester et évaluer UniTICE**

Dans le cahier des charges initial, il avait été décidé de « Tester et évaluer la plateforme par des tuteurs et quelques étudiants ». Finalement, il a été décidé de tester UniTICE « pour de vrai » entre octobre et décembre 2014, moment où les étudiants réalisent le module traitement de texte. L'organisation de l'évaluation s'est déroulée ainsi :

La formation aux outils bureautiques en ligne a été proposée à tous les étudiants de la FPSE inscrits en première année, comme d'habitude. Mi-septembre, les étudiants ont passé un prétest, afin d'évaluer leur niveau et de s'inscrire à la formation s'ils le désiraient. Une fois les inscriptions terminées, les étudiants ont été répartis dans l0 groupes. 127 étudiants se sont inscrits en tout. 72 étudiants ont accepté de faire partie de l'étude (répartis ainsi : 36 sur la plateforme UniTICE et 36 sur VisaTICE). J'ai donc créé :

- 3 groupes UniTICE<sup>2</sup> et 3 groupes VisaTICE participant à l'évaluation du module traitement de texte.
- 4 groupes ne participant pas à l'évaluation et suivant VisaTICE.

Les groupes participant à l'évaluation ont été créés de manières à être homogènes. Pour ce faire, j'ai pris en compte leur section (psychologie ou sciences de l'éducation), ainsi que leur auto-évaluation au pré-test notée sur 10 points (si leur note est comprise entre 0 et 3 points, alors ils sont considérés comme « faibles », si leur note est comprise entre 4 et 7 points, alors ils sont considérés comme « forts ». Aucun étudiant n'a obtenu plus de 7 points sur 10) :

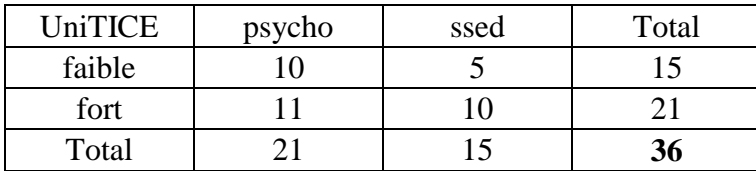

<sup>&</sup>lt;u>.</u> <sup>2</sup> Une fois le module traitement de texte, les étudiants faisant partie des groupes UniTICE passent sur la formation VisaTICE pour le reste de l'année (modules tableur et présentation)

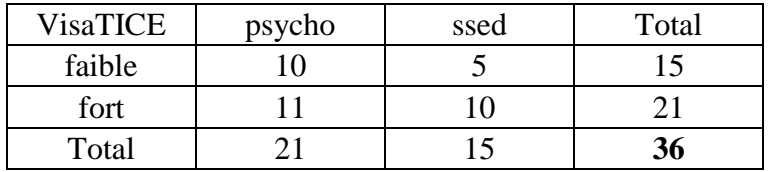

A la fin du module, les étudiants UniTICE et VisaTICE participant à l'évaluation ont réalisé un exercice intégratif identique, afin de pouvoir comparer les résultats des étudiants VisaTICE et des étudiants UniTICE.

J'ai également créé un questionnaire d'évaluation subjective pour le module traitement de texte (voir annexe 5), afin de connaître la satisfaction des étudiants par rapport à ce module, ainsi que d'identifier ses points forts et ses points faibles<sup>3</sup>.

L'année 2014-2015 est donc une année "transition" permettant de voir si le nouveau module convient et si c'est le cas, de créer les autres modules (durant l'année 2014-2015) et de proposer éventuellement la formation complète l'année suivante.

## <span id="page-8-0"></span>**3. Réflexion personnelle**

1

Ce stage m'a permis de vivre une expérience professionnelle pleinement en lien avec le master MALTT. En effet, j'ai pu concevoir un dispositif de formation intégrant des nouvelles technologies et développer techniquement un module de formation. Depuis la fin de la première année du MALTT, j'ai envie de travailler dans le domaine du *e-learning*, en tant qu'ingénieure pédagogique ou responsable de formation. Ce stage m'a permis de me rapprocher de ce désir en me donnant la possibilité de réaliser une expérience professionnelle en contexte réel.

Ce stage m'a permis de développer différentes compétences qui me semblent être utiles pour mon avenir professionnel.

Tout d'abord, j'ai pu développer des compétences liées à la conception de dispositifs/d'actions : réaliser une analyse des besoins à partir d'une demande du terrain.

J'ai eu l'opportunité de m'initier à la conduite de groupe et au développement de compétences liées à la communication, puisque j'ai régulièrement présenté l'avancement de mon stage aux autres tuteurs de la formation.

J'ai pu prendre la responsabilité de mener un projet et de gérer son avancée de manière autonome, ce qui m'a donné l'occasion de m'initier à la gestion de projet.

J'ai également développé des compétences techniques en explorant trois plateformes d'apprentissage, puis en travaillant de manière approfondie sur l'une d'elles : Moodle.

<sup>3</sup> Mon stage se terminant le 31 octobre 2014 et le module traitement de texte se finissant début décembre 2014, le traitement et l'analyse des données ne fait pas partie de mon cahier des charges.

Au terme de ce stage, je me rends compte que j'ai pu mettre en pratique ce que j'ai appris durant ma première année de formation MALTT. Au niveau technique tout d'abord, puisque sans le cours STIC, je n'aurais pas eu les connaissances nécessaires pour installer différentes plateformes en local sur mon ordinateur pour les tester, ainsi que les connaissances pour créer des modules SCORM et les intégrer sur Moodle. Au niveau conceptuel et méthodologique, le cours COMeL m'a énormément aidé à concevoir et mettre en œuvre un dispositif de formation entièrement à distance. Effectivement, durant le cours projet, nous avions dû concevoir et réaliser le prototypage d'un dispositif de formation médiatisée sur Moodle. Le cours Design centré utilisateur et ergonomie (ERGO) m'a également donné des outils pour organiser visuellement l'interface Moodle d'UniTICE, afin qu'elle soit la plus ergonomique possible pour les utilisateurs, dans les limites des possibilités offertes par Moodle.

Même si le MALTT m'a apporté plusieurs connaissances et outils utiles pour mon stage, certains éléments m'ont manqué. En effet, dans le master, il n'existe pas de dispositif d'accompagnement pour le stage. Chaque étudiant voit avec son référent de terrain et son référent universitaire la manière dont il souhaite organiser cet accompagnement. Dans mon cas, j'ai rencontré mes référentes à plusieurs reprises, ce qui m'a permis d'avancer efficacement et d'avoir un accompagnement régulier et de qualité. Toutefois comme aucun accompagnement n'est organisé d'office, certains étudiants pourraient se sentir un peu « abandonnés ». De plus, j'aurais aimé avoir un espace pour pouvoir échanger avec mes collègues sur le déroulement de mon stage, une sorte de séminaire, un peu comme celui de suivi de mémoire, mais réservé au stage. En effet, un tel espace permettrait de mettre en place une pratique réflexive entre étudiants, où il est possible d'échanger sur les différents stages en cours.

Un séminaire dévolu au stage permettrait aussi de donner aux étudiants quelques connaissances introductives sur le domaine de la gestion de projet, des outils permettant d'appréhender et d'analyser l'institution et ses acteurs ou encore des conseils pour analyser une demande et réaliser une analyse de besoins. Personnellement, j'avais réalisé un stage lors de ma 3ème année de Bachelor où nous avions un séminaire hebdomadaire destiné à échanger sur nos expériences, mais également à nous apprendre à situer la mission de stage dans une organisation dédiée à la formation, à analyser les enjeux structurels et fonctionnels qui touchent la formation d'adultes, à réaliser une analyse de besoins, etc. Il me semble que si je n'avais pas réalisé de stage avant celui du MALTT, j'aurai été un peu perdue sur la façon de m'y prendre, d'organiser et de gérer mon projet, de comprendre les enjeux du stage et les besoins du terrain.

## <span id="page-10-0"></span>**Références bibliographiques**

Bétrancourt, M. (2007). L'ergonomie des TICE : quelles recherches pour quels usages sur le terrain ? Dans Charlier, B. et Peraya, D. (dir.). *Regards croisés sur la recherche en technologie de l'éducation* (pp. 77-89), De Boeck: Bruxelles.

Develotte, C. et Mangenot, F. (2004). Tutorat et communauté dans un campus numérique non collaboratif, *Distances et savoirs, 2*(2), 309-333.

Docq, F. et Daele, A. (2003). De l'outil à l'instrument : des usages en émergence. Dans B. Charlier et D. Peraya (dir.). *Technologie et innovation en pédagogie : dispositifs innovants de formation pour l'enseignement supérieur* (pp. 113-128). Bruxelles : De Boeck. Disponible à l'adresse :

[http://tecfa.unige.ch/tecfa/teaching/FFL/Textes/Textes\\_obligatoires/charlier\\_2000.pdf](http://tecfa.unige.ch/tecfa/teaching/FFL/Textes/Textes_obligatoires/charlier_2000.pdf)

Glikman, V. (2002). *Des cours par correspondance au « e-learning », Panorama des formations ouvertes et à distance*. Paris : Presses universitaires de France.

Peraya, D. (2003). De la correspondance au campus virtuel : formation à distance et dispositifs médiatiques. Dans B. Charlier et D. Peraya (dir.). *Technologie et innovation en pédagogie : dispositifs innovants de formation pour l'enseignement supérieur* (pp. 79-92). Bruxelles : De Boeck.

Disponible à l'adresse :<http://tecfa.unige.ch/tecfa/maltt/cofor-1/textes/peraya03.pdf>

Peraya, D. (2010). [Médiatisation et médiation. Des médias éducatifs aux ENT.](http://archive-ouverte.unige.ch/unige:12312) In Liquète, V. (Ed.) *Médiations*, Les Essentiels d'Hermès (pp. 33-48). Paris: CNRS.

VisaTICE. (s.d.). Qui peut participer à visaTICE ? En ligne [http://visatice.ulg.ac.be/pages/,](http://visatice.ulg.ac.be/pages/) consulté le 10 octobre 2014.

## <span id="page-11-0"></span>**Annexes**

## <span id="page-11-1"></span>**Annexe 1 : besoins et fonctionnalités nécessaires de la plateforme**

## **Pour qui ?**

- Les étudiants suivant la formation à distance aux compétences numériques dispensée au sein de la FPSE (aux 1ères années de Bachelor).
- Les tuteurs qui suivent et accompagnent les étudiants
- La responsable du tutorat (S. Tissot) : gestion de la plateforme (minimum) et de son contenu

## **Pour quoi ?**

- Portail accessible via un login, différents rôles ?  $\rightarrow$  Etudiant, tuteur, responsable
- Un espace réservé aux tuteurs
- Un espace réservé à l'administration + gestion du portail
- Portail rendant possible la médiatisation des différentes fonctions génériques de tout enseignement (Peraya, 2010) :

#### **a) informer et donner des ressources**

#### Pour les étudiants :

-Description de la formation

-Contenu de la formation : modules, exercices, objectifs, compétences

-Téléchargement de fichiers (exercices) (format doc, docx, odt…penser aussi par la suite autres formats pour les autres modules xls, xlsx, …..)

-Échéances : date + exs à réaliser

-Horaires des permanences

Pour les tuteurs :

-Téléchargement de fichiers : Corrigés des exercices, PPT pour les différentes présentations

-Consultation des différents documents et fichiers

-Partage de ressources : corrigés ou aides réalisées par chacun

-Archivage des PV des réunions

## **b) interagir socialement (communiquer, collaborer, mutualiser)**

-Chat instantané

-Forums : de la classe (étu + tuteur), entre tuteurs

-Messages privés

-Wikis (tableaux inscription permanences, présentielles, surveillances…)

#### **c) accomplir une tâche (produire un texte, etc.)**

-Dépôts des exercices (pour les étudiants)

-Dépôts des rapports et des PV (pour les tuteurs)

#### **d) gérer (les apprenants, les ressources, les dossiers scolaires, etc.)**

Pour les tuteurs :

-Rapports hebdomadaires (cf accomplir une tâche)

 $-Sa$  classe  $\rightarrow$  Consultation temps connexion/travail des étudiants

 $\rightarrow$  Consultation de l'avancement de chacun

 $\rightarrow$  Visualiser et commenter exercices rendus

 $\rightarrow$  Poster des news

Pour la responsable :

-Ajouts/retraits des étudiants dans les groupes

-Inscription des utilisateurs au cours

#### **e) auto et allo-évaluer**

-Commentaires des exercices par les tuteurs (cf gérer)

-Outil de progression : auto-évaluation destinés aux étudiants

-Visualisation par les étudiants des commentaires sur les exercices donnés par les tuteurs

#### **f) soutenir et accompagner**

-Via forums et messages privés (cf interagir socialement)

## **g) prendre conscience de la présence des autres membres distants et de leurs activités ou « faire circuler les signes de la présence » (awareness)**

-Chat instantané (cf interagir socialement)

-Pour les étudiants : -Visualisation de sa progression par rapport à celle de la classe

-Visualisation de la progression de sa classe par rapport à celle des autres classes

-Afficher sur la plateforme qui est présent de son groupe à l'instant t, et quel étudiant ou tuteur est connecté sur la plateforme en général

#### **h) développer la métaréflexion**

-Espace journal de bord et prise de notes pour l'étudiant et pour les tuteurs

-Pour les étudiants : visualisation des commentaires donnés par tuteur sur les exercices (cf auto-hétéro évaluer

<span id="page-14-0"></span>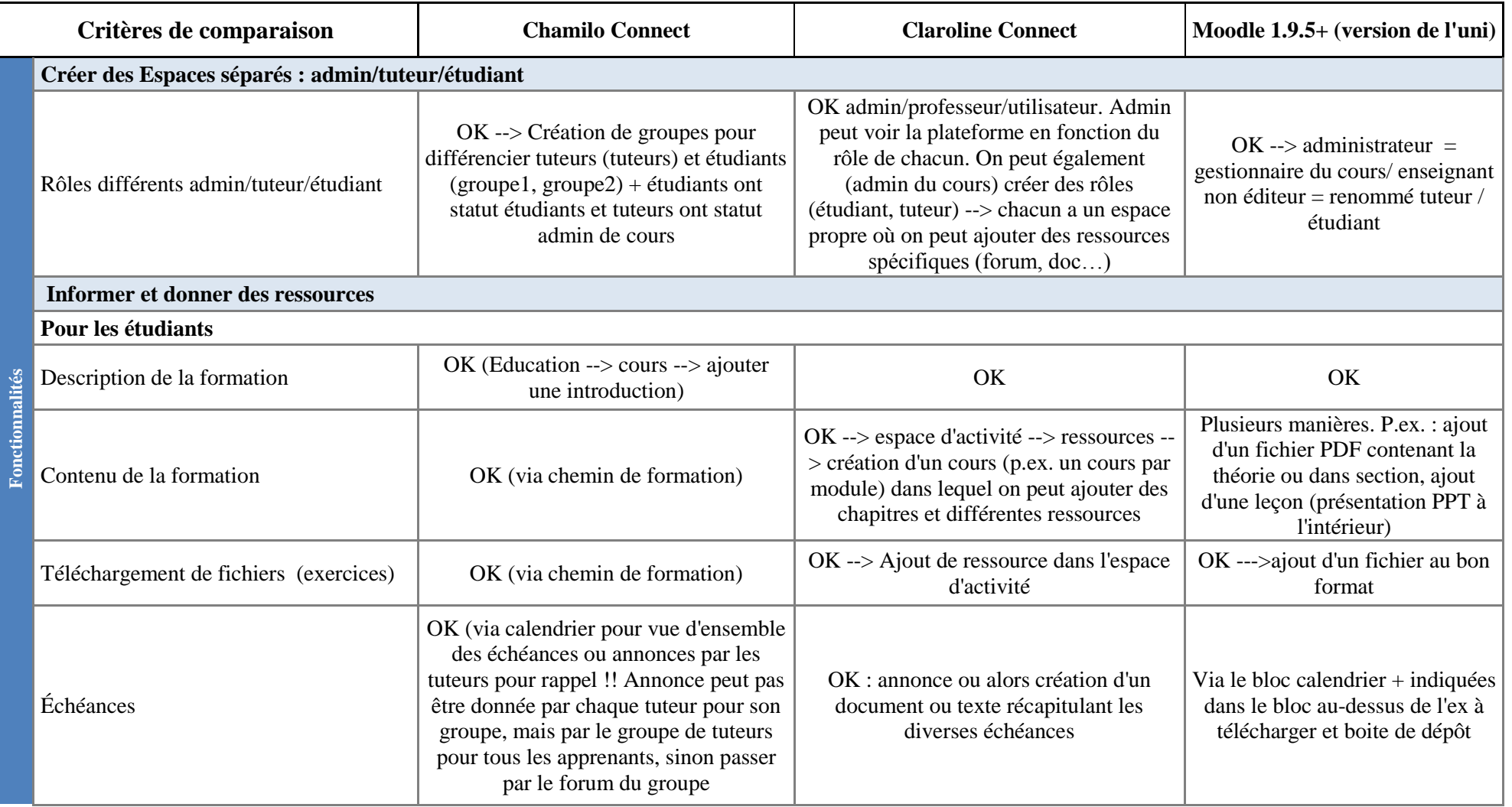

## **Annexe 2 : comparaison Chamilo Connect - Claroline Connect - Moodle 1.9.5+**

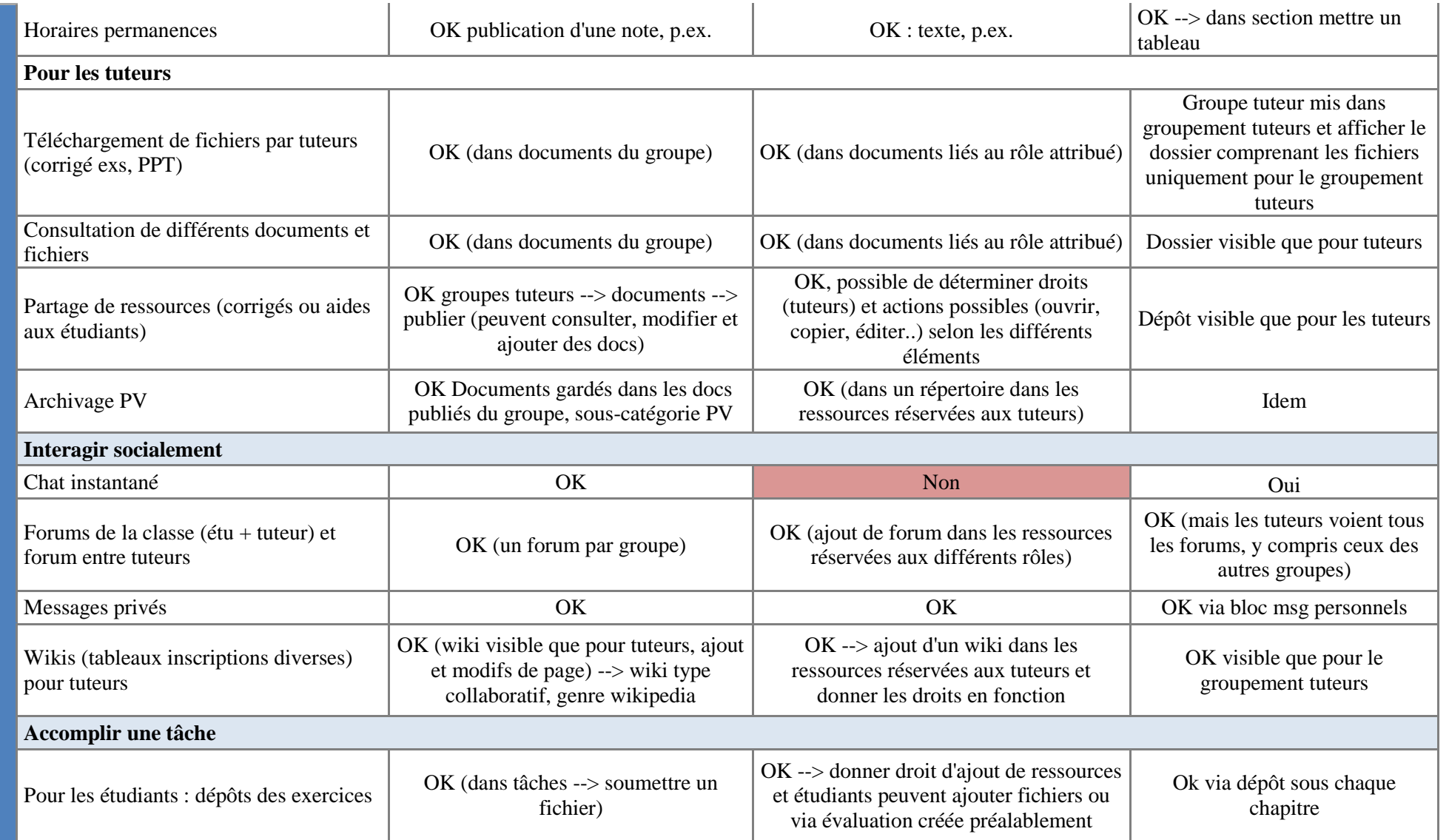

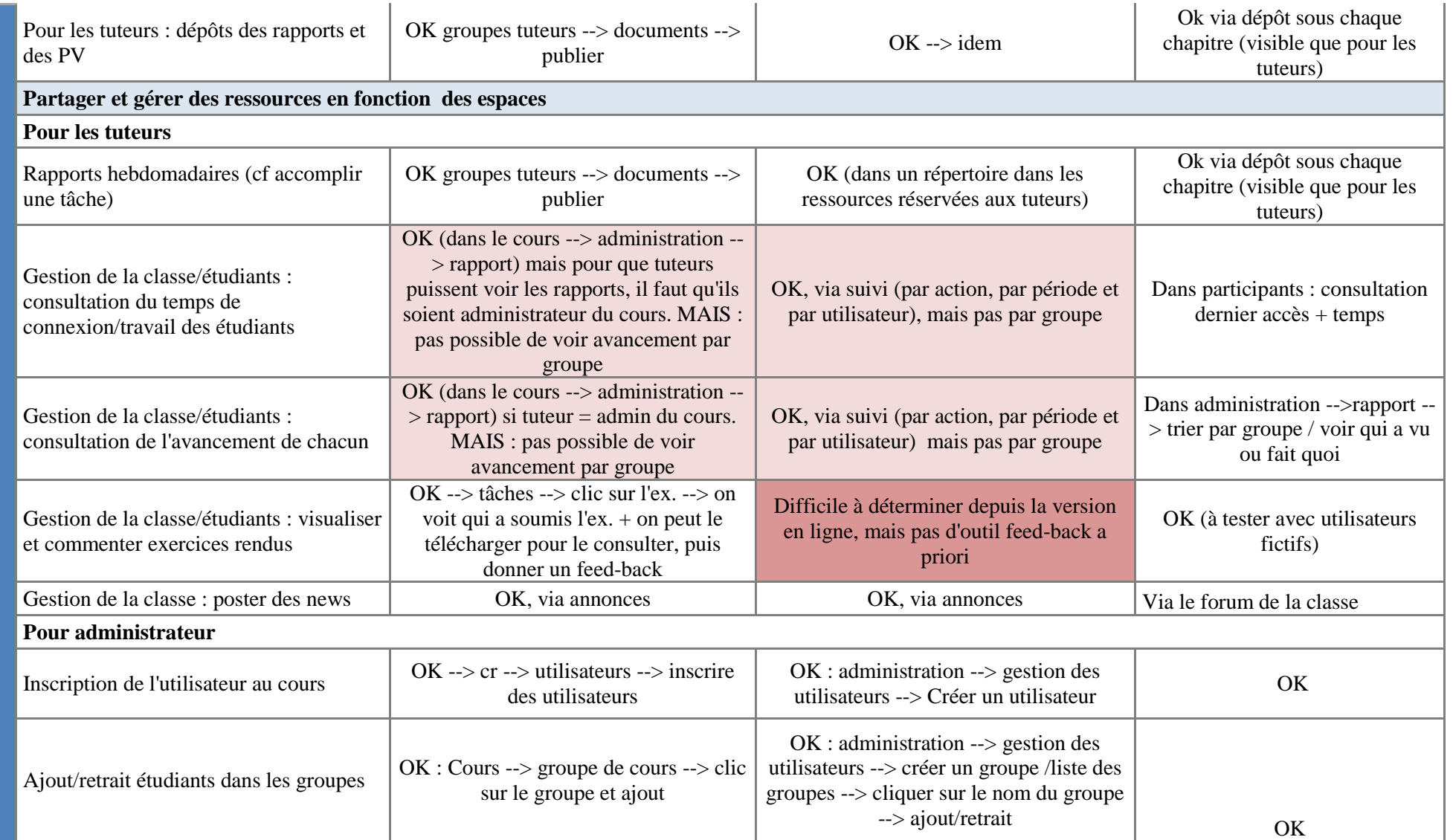

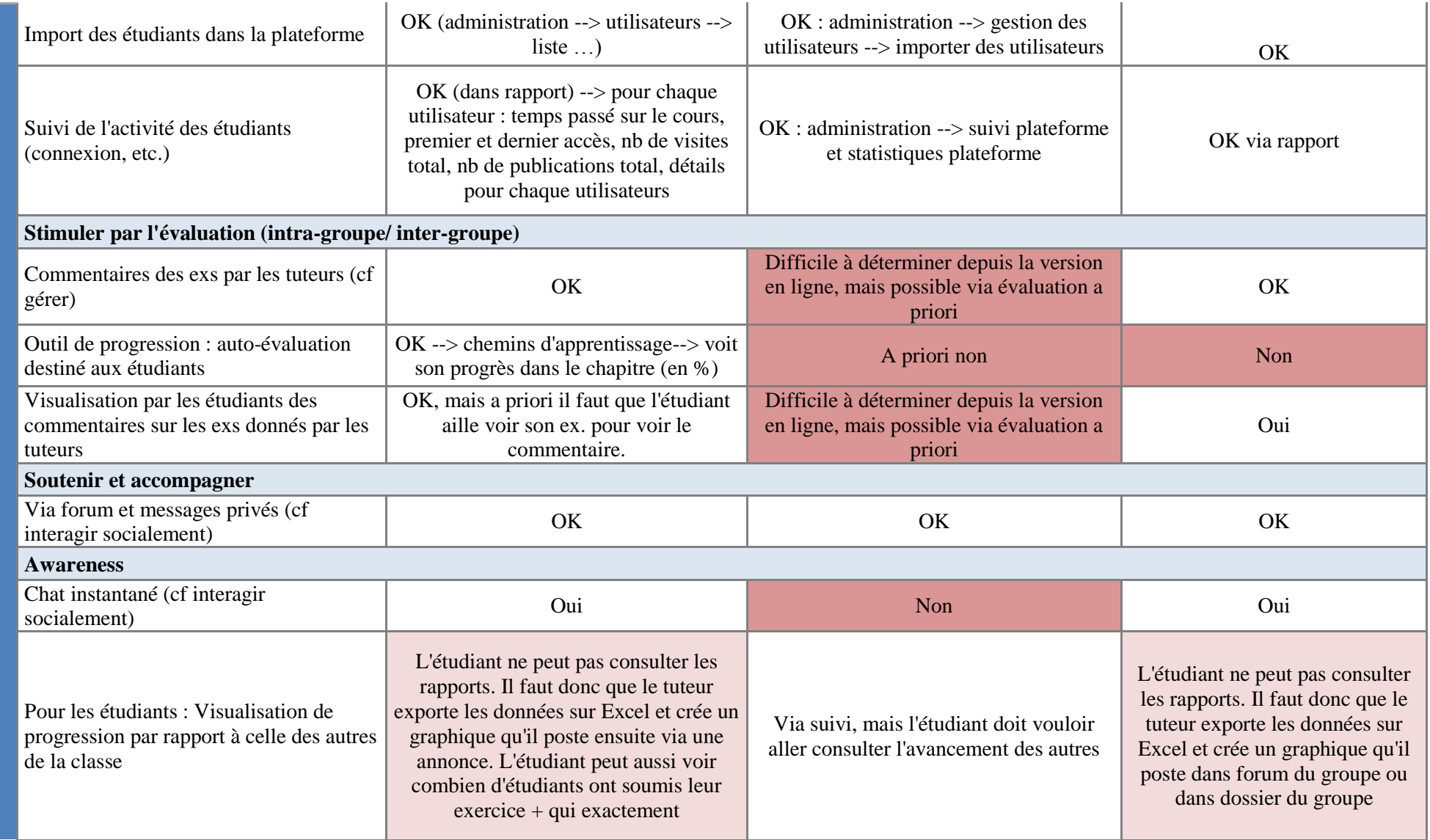

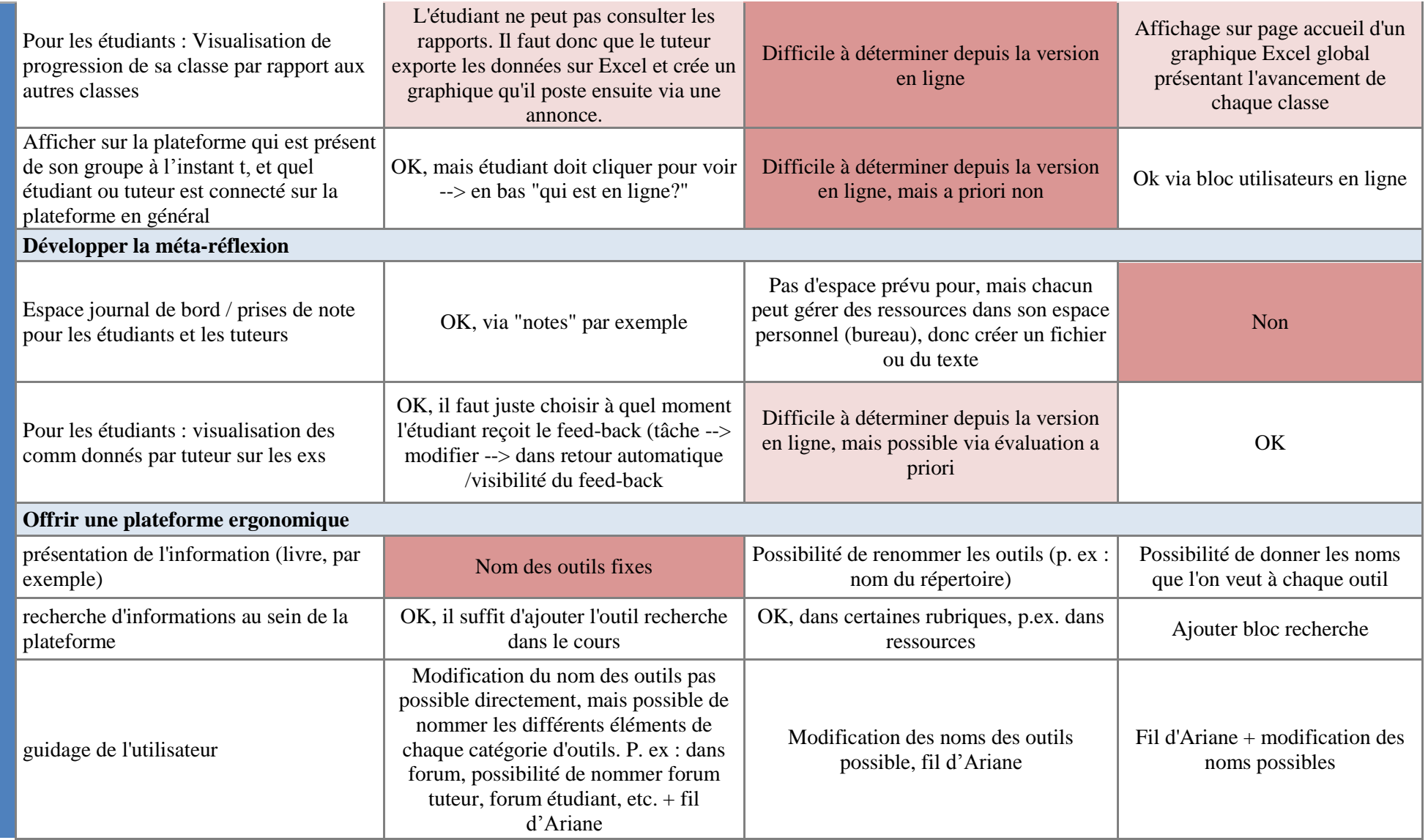

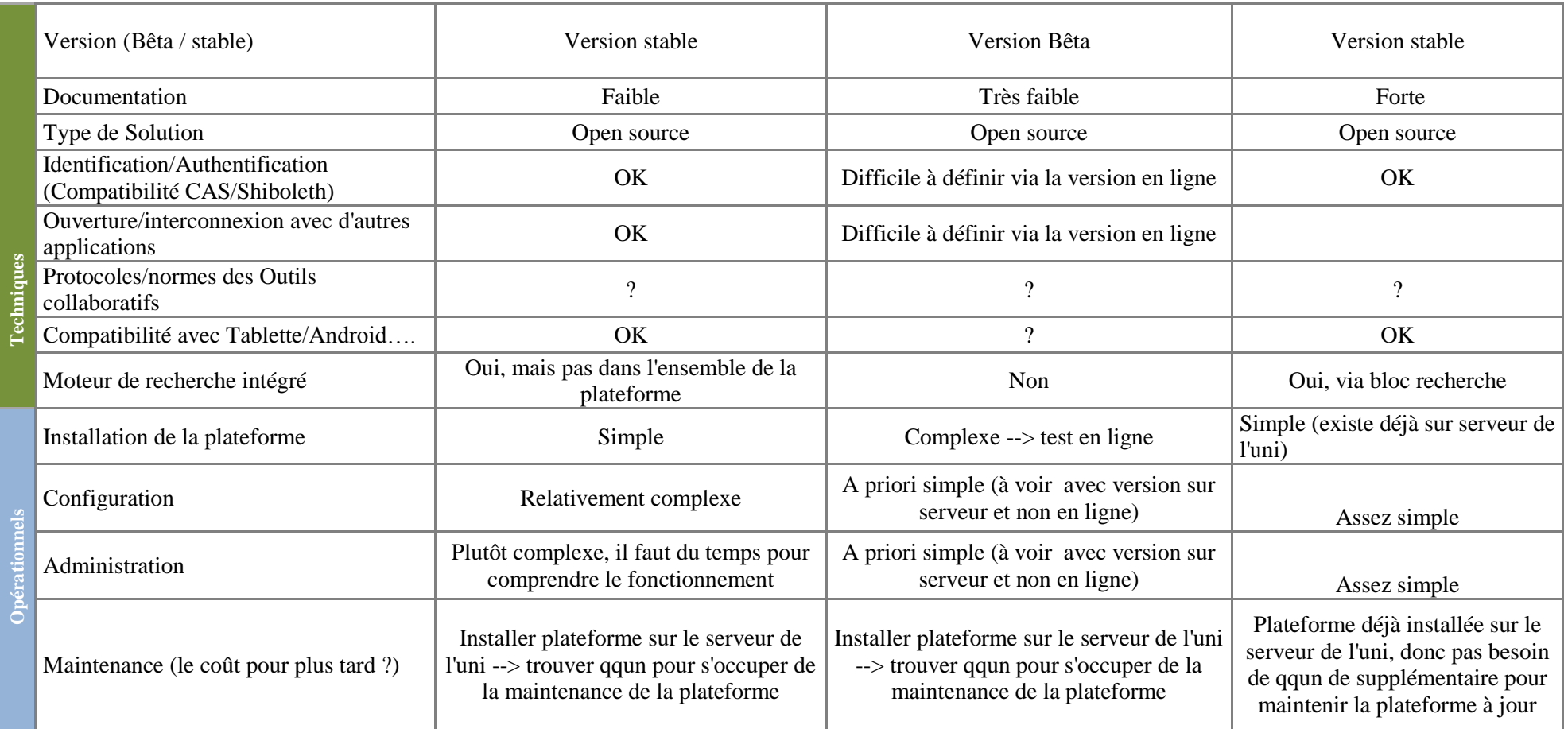

## <span id="page-20-0"></span>**Annexe 3 : thème et objectifs généraux de chaque chapitre**

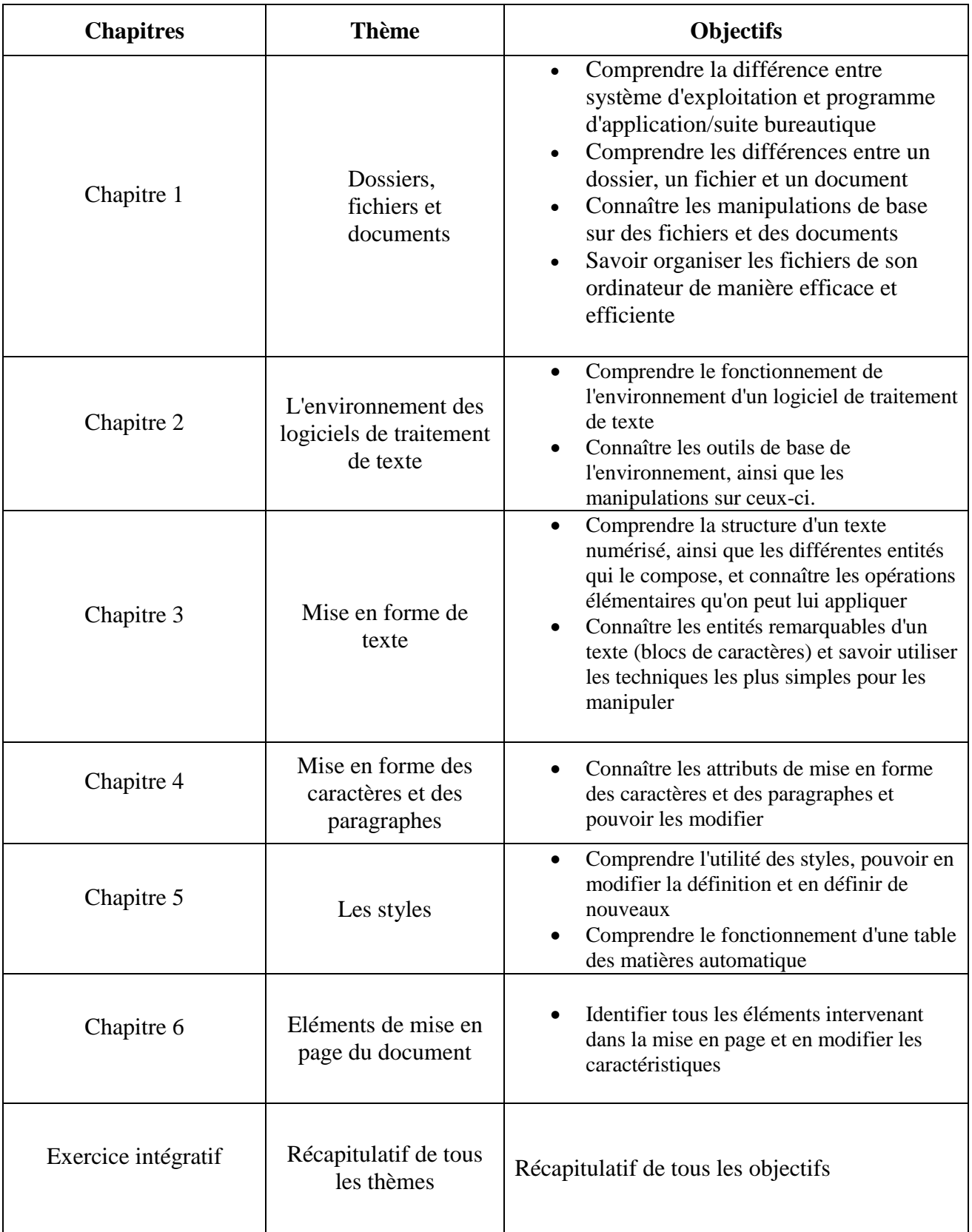

## <span id="page-21-0"></span>**Annexe 4 : Scénario pédagogique**

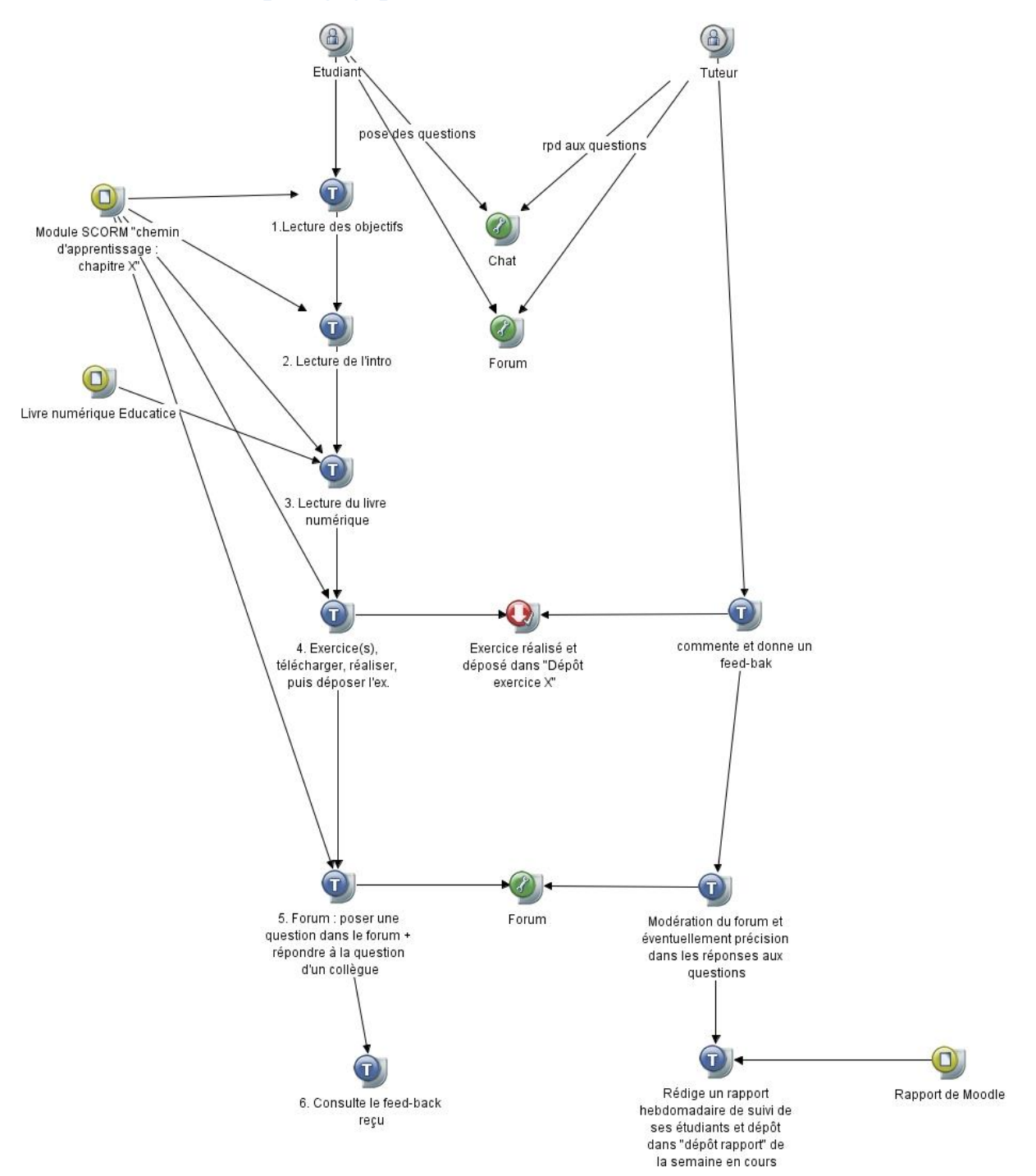

## **Annexe 5 : questionnaire d'évaluation subjective**

<span id="page-22-0"></span>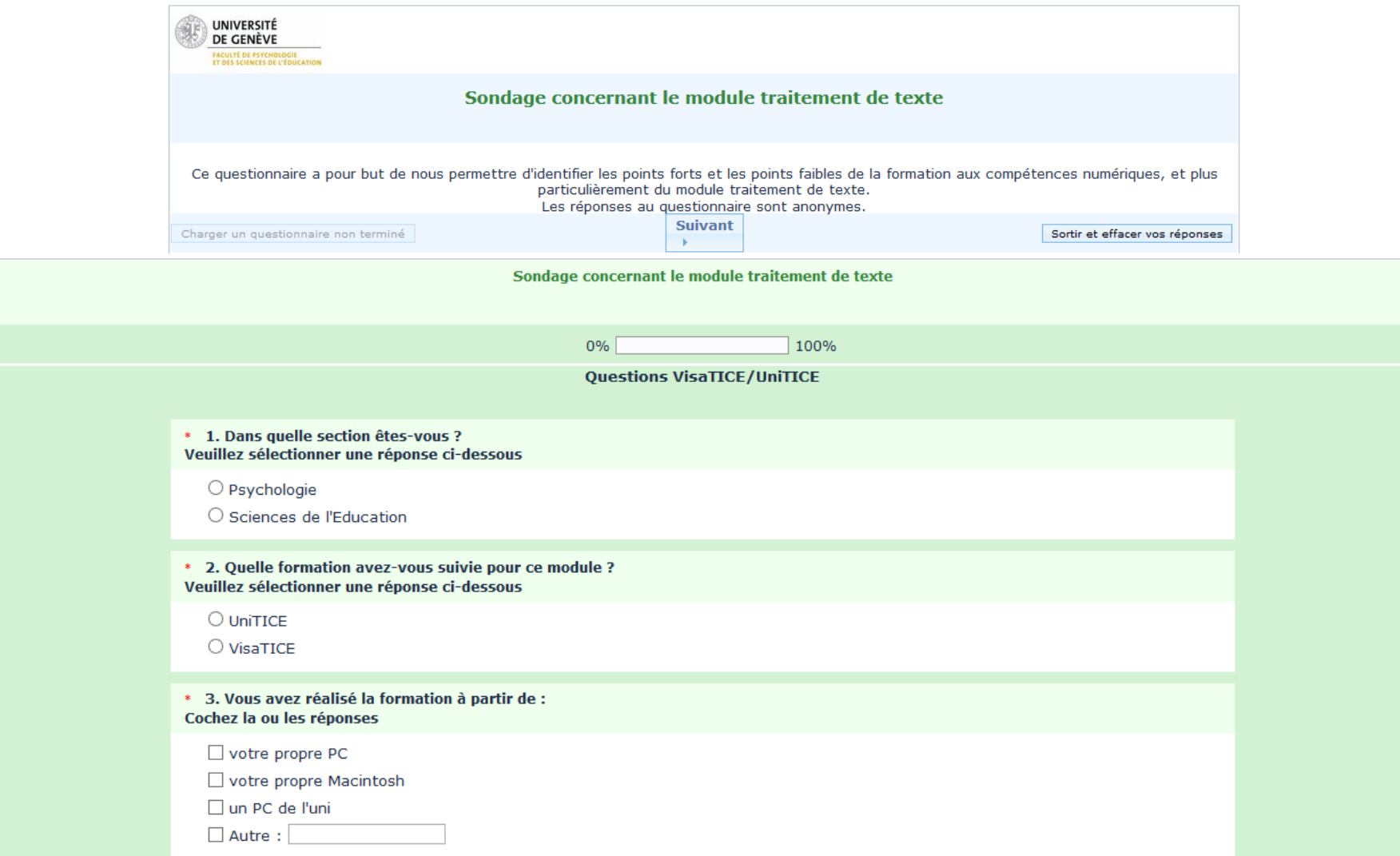

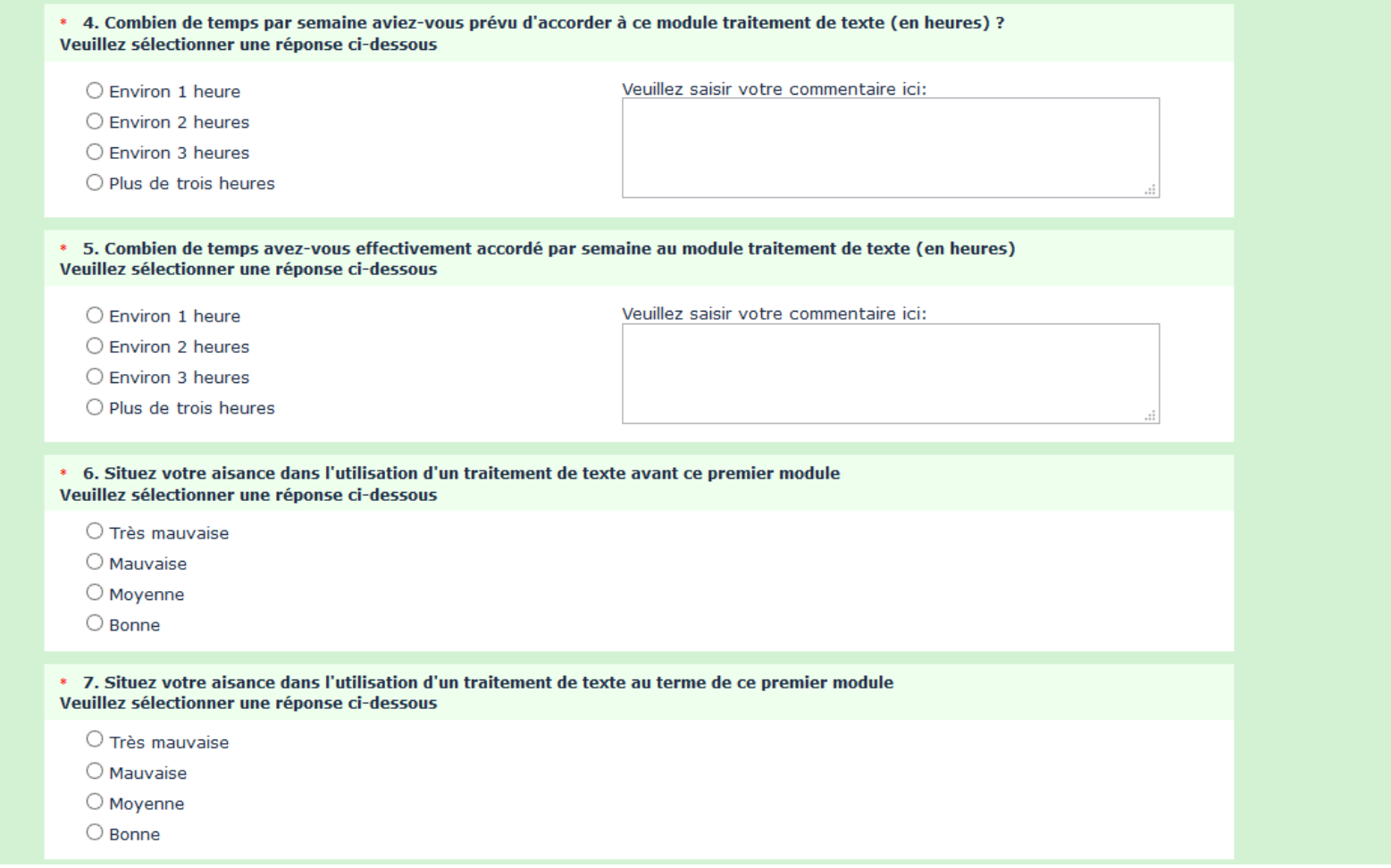

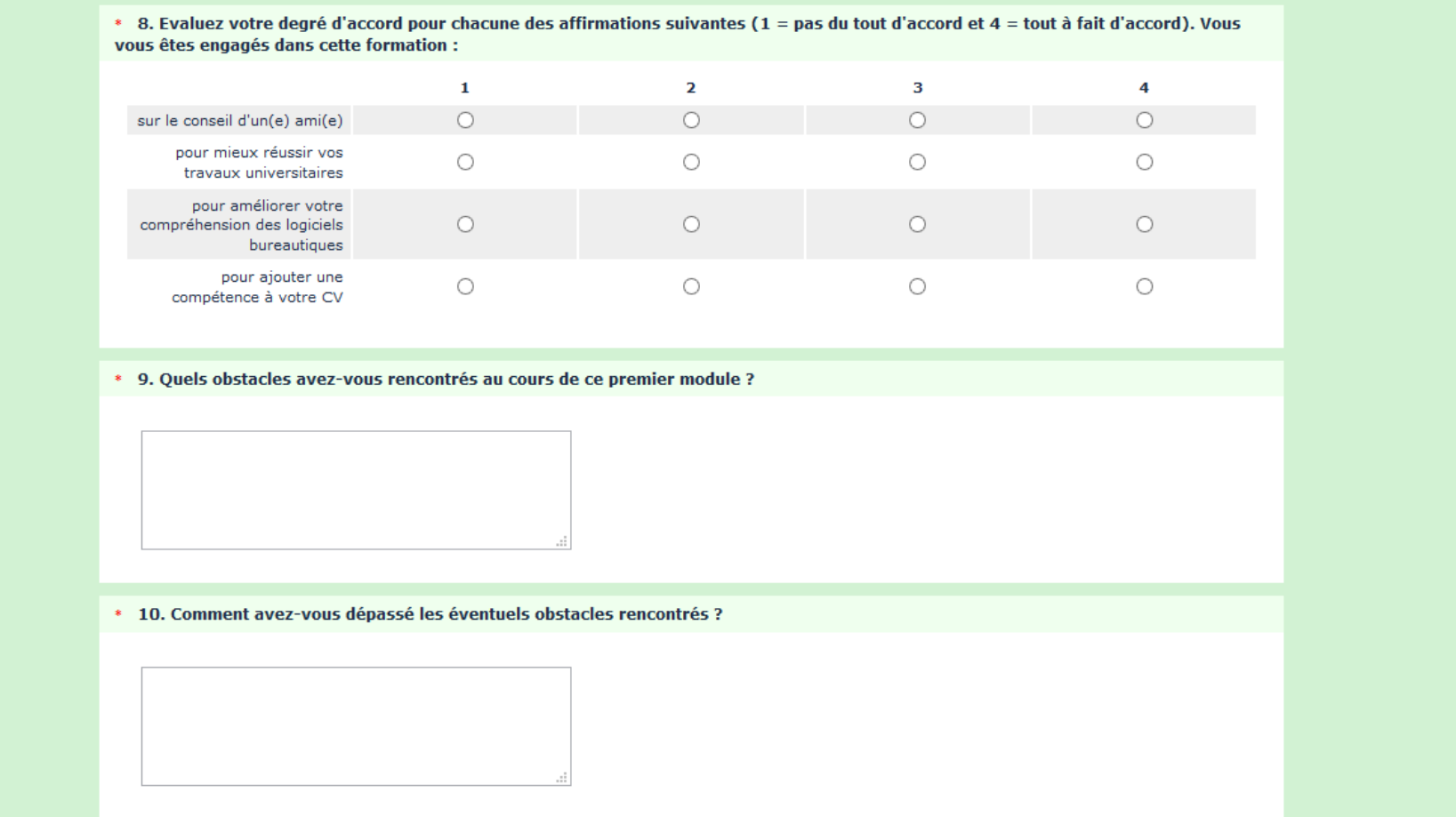

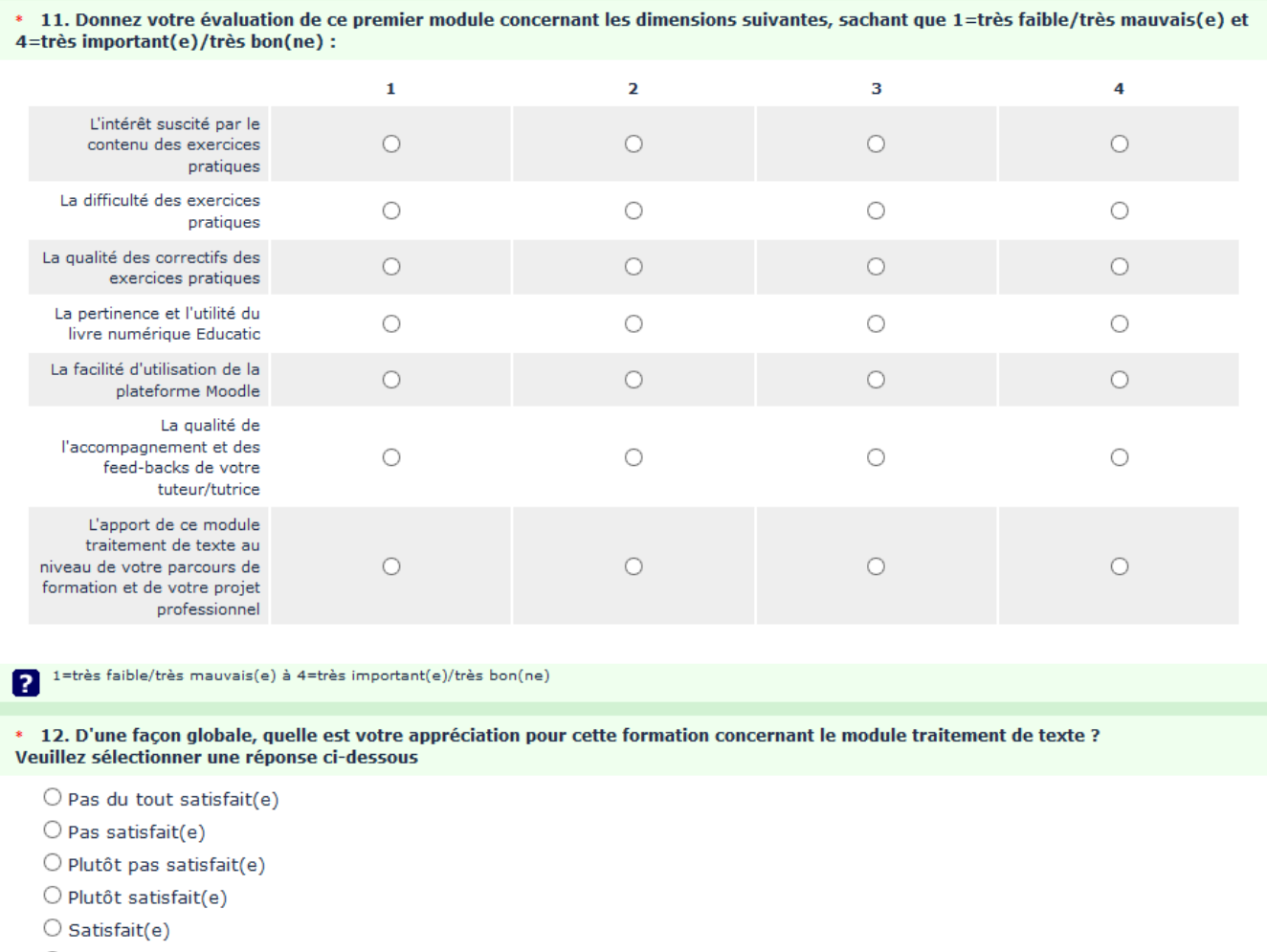

 $\bigcirc$  Très satisfait(e)

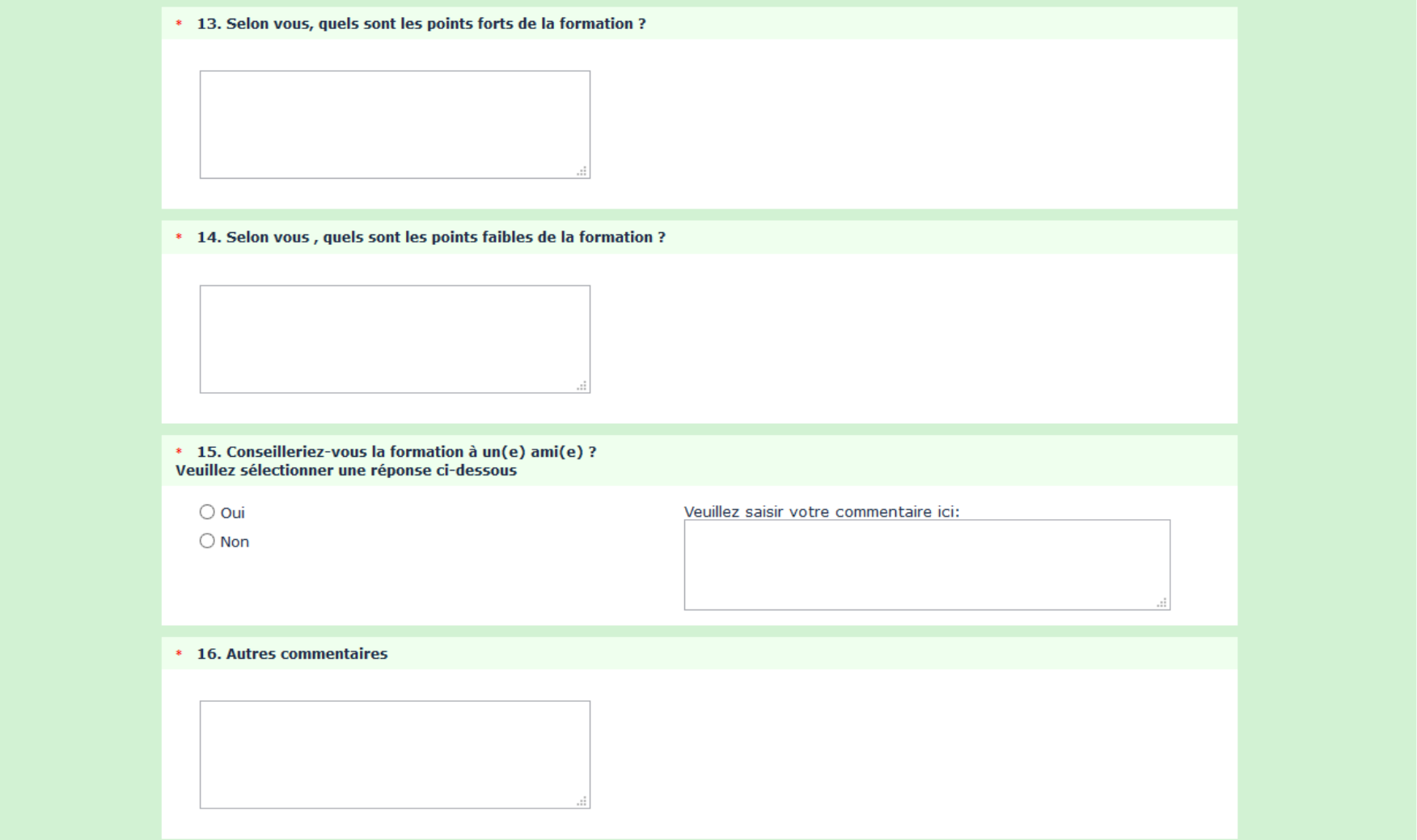